## Please use the directions below, if you are wanting to book multiple weeks of camp in a single transaction.

After you have selected your preferred first week of camp and have added your family's details, click the "ADD ADDITIONAL WEEK(S) HERE!" button to continue.

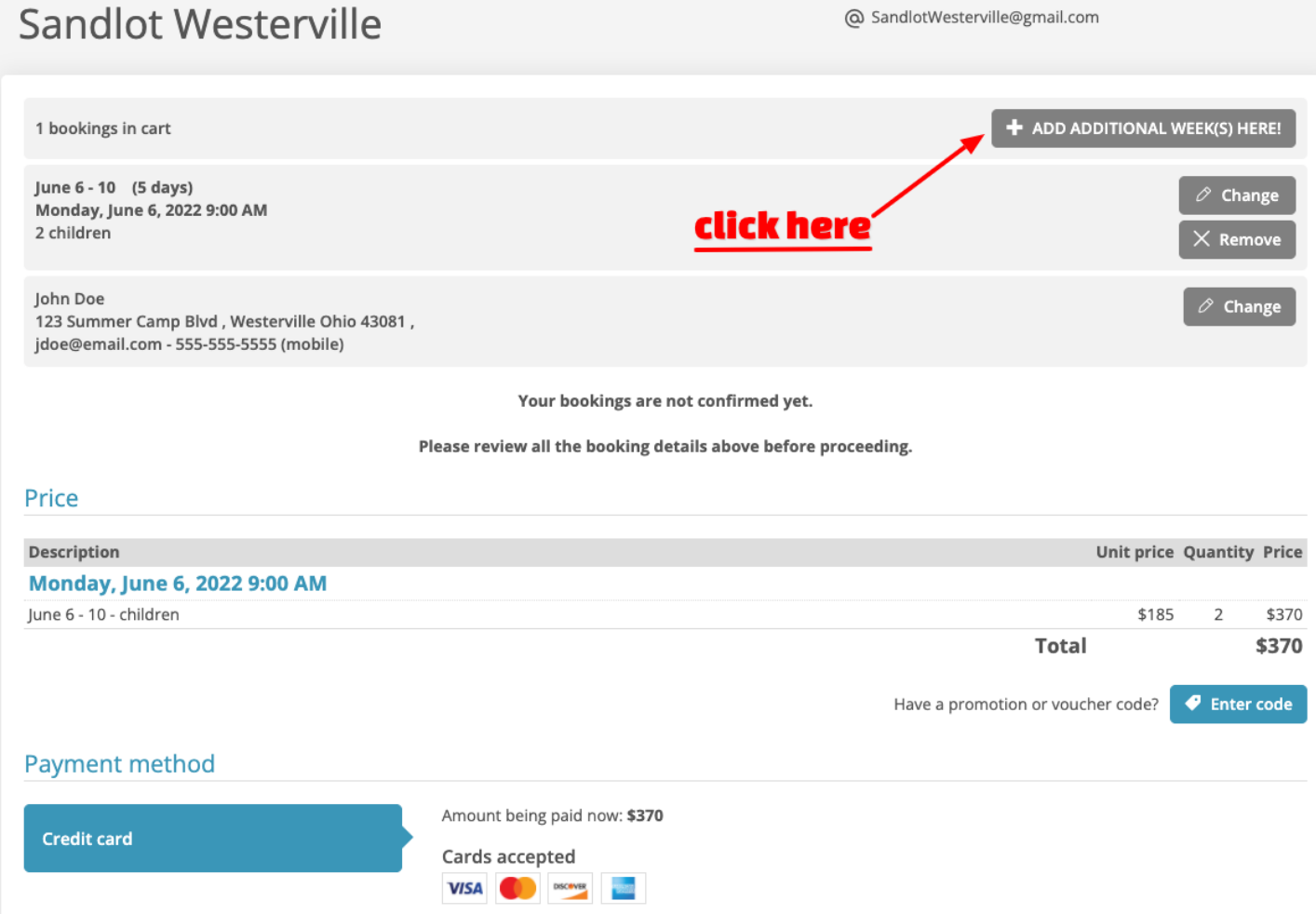

Then… (see next page)

## Sandlot Westerville

@ SandlotWesterville@gmail.com

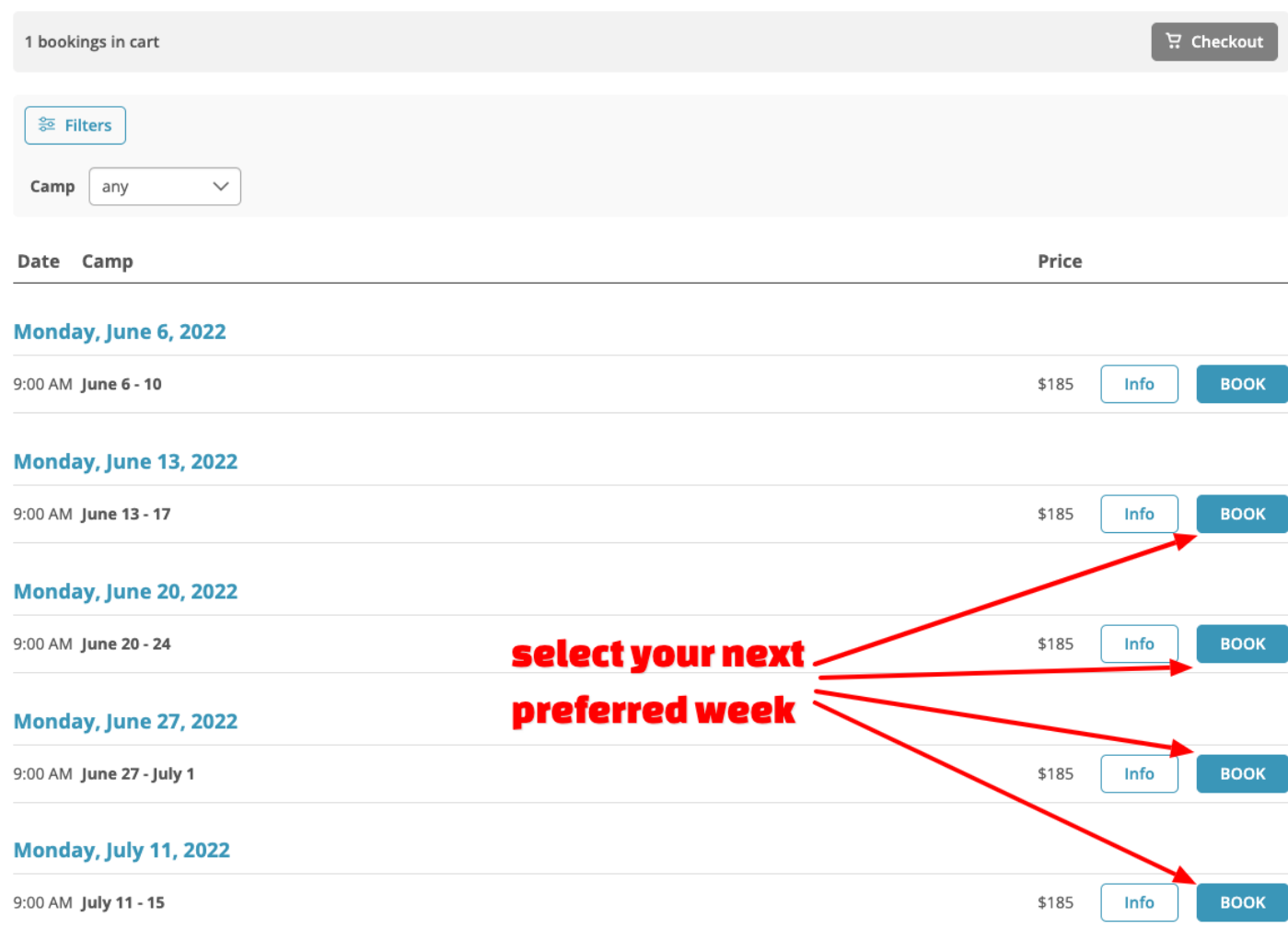

Then... (see next page)

## Sandlot Westerville

@ SandlotWesterville@gmail.com

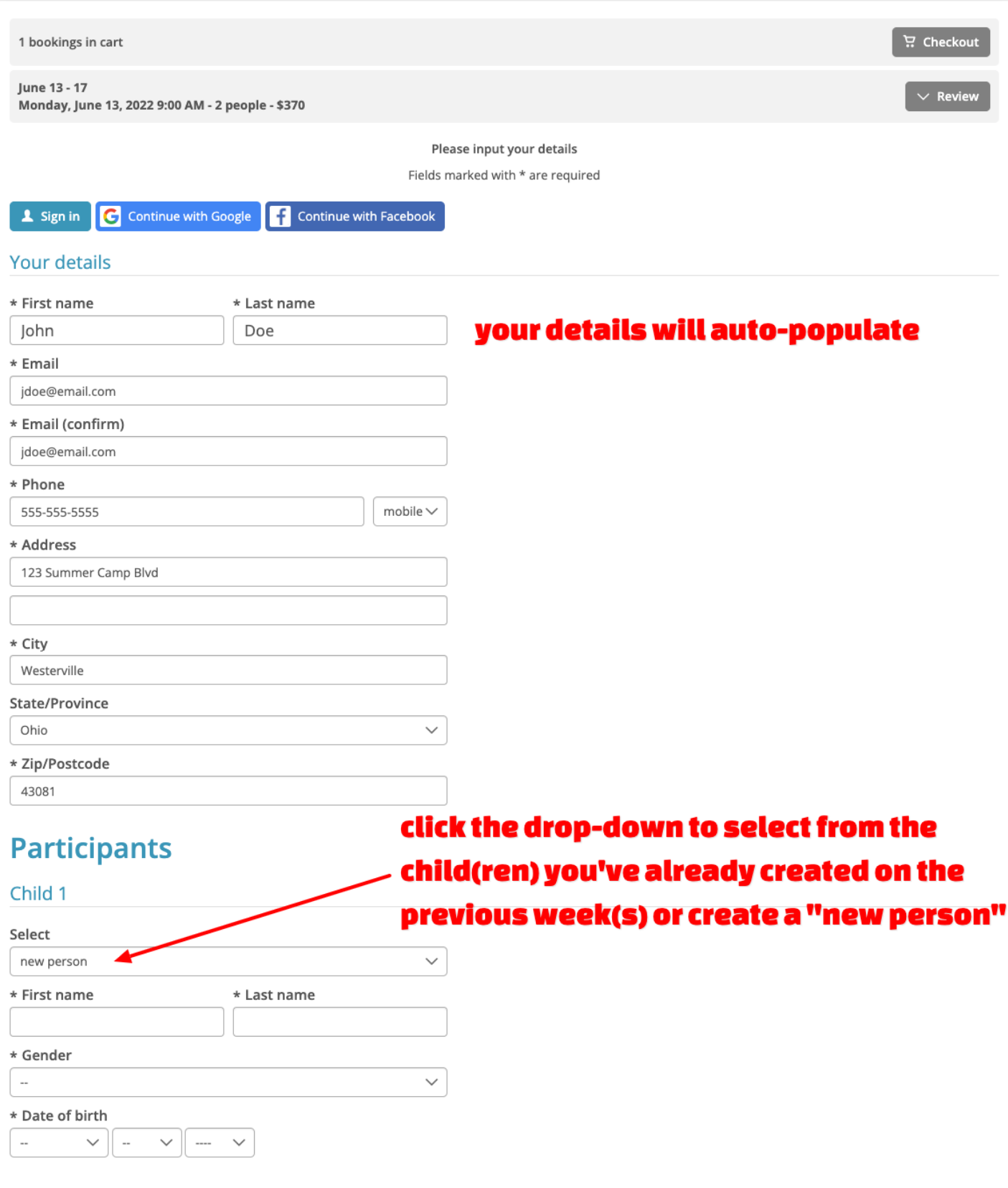

Repeat as needed, then complete the payment step to confirm… (see next page)

## Sandlot Westerville

@ SandlotWesterville@gmail.com

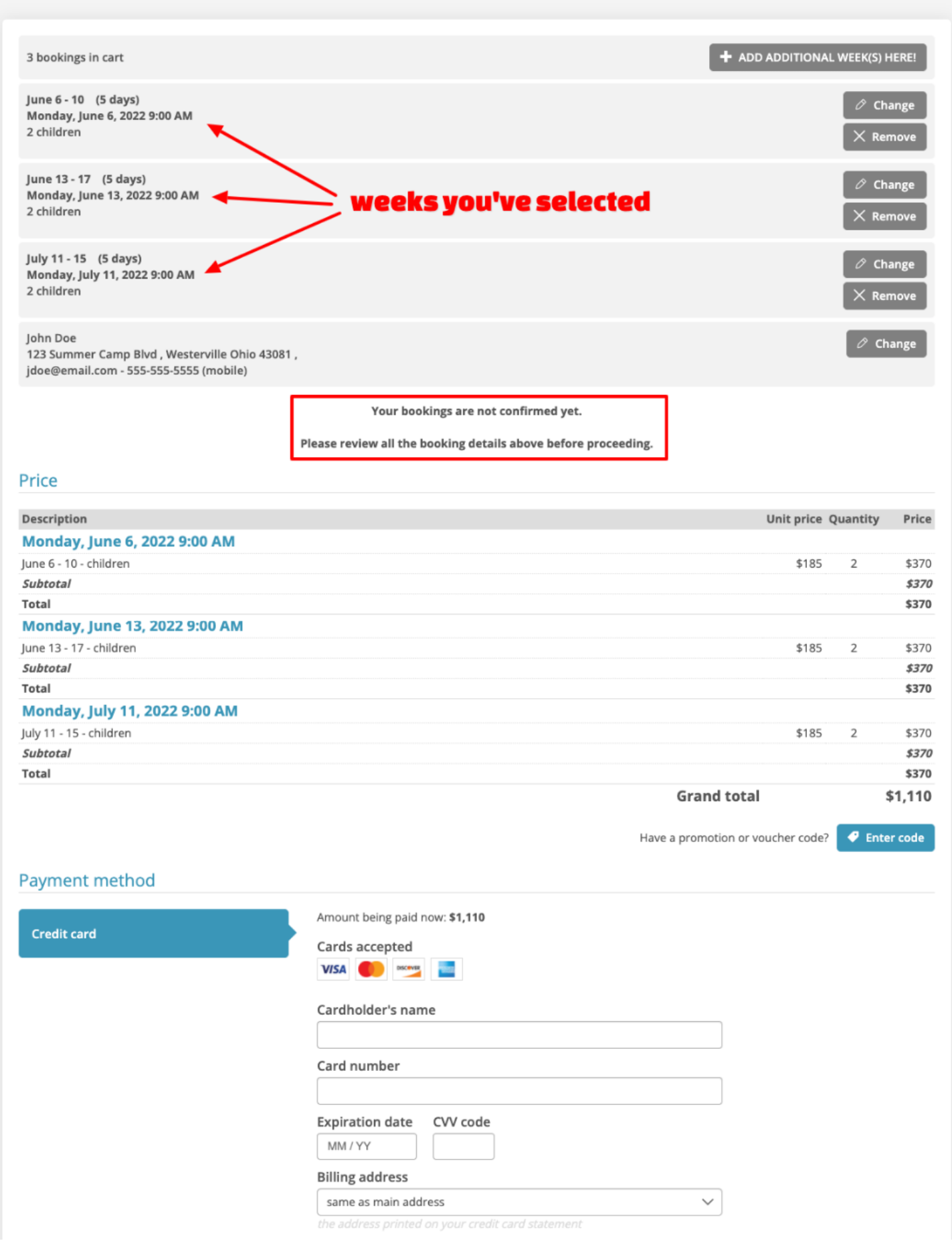